Cloud SQL [\(https://cloud.google.com/sql/\)](https://cloud.google.com/sql/) Documentation [\(https://cloud.google.com/sql/docs/\)](https://cloud.google.com/sql/docs/) MySQL (https://cloud.google.com/sql/docs/mysql/) [Guides](https://cloud.google.com/sql/docs/mysql/)

# Connecting MySQL client using public IP

**MySQL** | PostgreSQL [\(https://cloud.google.com/sql/docs/postgres/connect-admin-ip\)](https://cloud.google.com/sql/docs/postgres/connect-admin-ip) | SQL Server [\(https://cloud.google.com/sql/docs/sqlserver/connect-admin-ip\)](https://cloud.google.com/sql/docs/sqlserver/connect-admin-ip)

This page describes how to connect a mysql client

[\(https://dev.mysql.com/doc/refman/5.7/en/mysql.html\)](https://dev.mysql.com/doc/refman/5.7/en/mysql.html), either running locally on your client machine or in the Cloud Shell, to your Cloud SQL instance.

Need help? For help troubleshooting the proxy, see Troubleshooting Cloud SQL Proxy connections [\(https://cloud.google.com/sql/docs/mysql/sql-proxy#troubleshooting\)](https://cloud.google.com/sql/docs/mysql/sql-proxy#troubleshooting). Or, see our Cloud SQL Support page (https://cloud.google.com/sql/docs/mysql/support).

**Note:** For information about connecting a client to a Cloud SQL instance using the Cloud SQL Proxy, see Connecting mysql client using the Cloud SQL Proxy [\(https://cloud.google.com/sql/docs/mysql/connect-admin-proxy\)](https://cloud.google.com/sql/docs/mysql/connect-admin-proxy). For information about connecting using

private IP, see Configuring private IP connectivity

(https://cloud.google.com/sql/docs/mysql/configure-private-ip).

## Before you begin

Before you can start using a client, you must have:

• Created a Cloud SQL instance, including configuring the default user.

See Creating Instances [\(https://cloud.google.com/sql/docs/mysql/create-instance\)](https://cloud.google.com/sql/docs/mysql/create-instance) and Configuring the default user account [\(https://cloud.google.com/sql/docs/mysql/create-manage-users#user-root\)](https://cloud.google.com/sql/docs/mysql/create-manage-users#user-root).

Determined how you will connect to your instance.

For the connection options and how to choose from among them, see Connection Options for External Applications

[\(https://cloud.google.com/sql/docs/mysql/external-connection-methods\)](https://cloud.google.com/sql/docs/mysql/external-connection-methods).

## Using a local client

Using a local client to connect to your Cloud SQL instance involves three high-level tasks:

- 1. Install the client [\(#install-mysql-client\)](#page-1-0).
- 2. Configure access to your Cloud SQL instance (#configure-instance-mysql).
- 3. Connect to your Cloud SQL [instance](#page-2-0) (#connect).

#### <span id="page-1-0"></span>Install the client

To install the client:

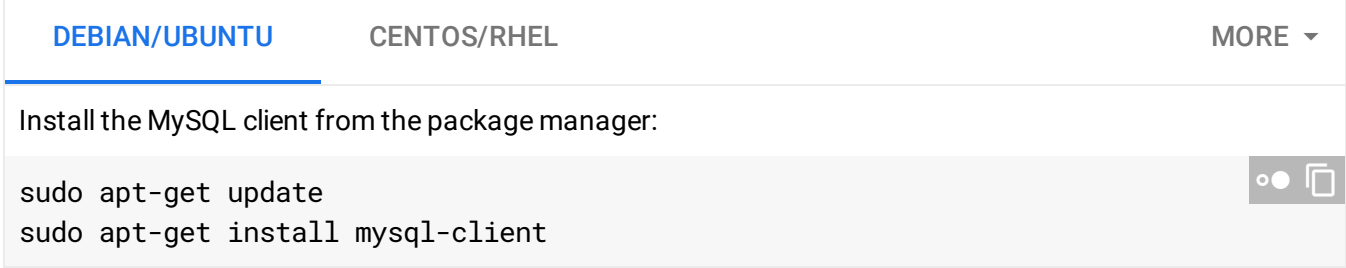

For more information about installing MySQL, see the MySQL Reference Manual Installing and Upgrading MySQL [\(https://dev.mysql.com/doc/refman/5.7/en/installing.html\)](https://dev.mysql.com/doc/refman/5.7/en/installing.html).

<span id="page-1-1"></span>Configure access to your Cloud SQL instance

To configure access to your instance:

- 1. From the client machine, use What's my IP [\(http://ipv4.whatismyv6.com\)](http://ipv4.whatismyv6.com/) to see the IP address of the client machine.
- 2. Copy that IP address.
- 3. Go to the Cloud SQL Instances page in the Google Cloud Console. GO TO THE CLOUD SQL INSTANCES PAGE [\(HTTPS://CONSOLE.CLOUD.GOOGLE.COM/SQL/INSTANCE](https://console.cloud.google.com/sql/instances)
- 4. Click the instance to open its **Overview** page, and record its IP address.
- 5. Select the **Connections** tab.
- 6. Under **Authorized networks**, click **Add network** and enter the IP address of the machine where the client is installed.
- **Note:** The IP address of the instance and the mysql client IP address you authorize must be the *same* IP version: either IPv4 or IPv6.
- 7. Click **Done**. Then click **Save** at the bottom of the page to save your changes.
- 8. Connect to your instance, either with SSL [\(#connect-ssl\)](#page-2-1) or without SSL [\(#connect\)](#page-2-0).

<span id="page-2-0"></span>Connect to your Cloud SQL instance without encryption

**Note:** This procedure configures an unencrypted connection to your database. If your database contains sensitive data, you should connect to your instance using SSL [\(#connect-ssl\).](#page-2-1)

To connect to your instance:

- 1. Confirm that you have installed the client [\(#install-mysql-client\)](#page-1-0) and configured access to your instance (#configure-instance-mysql).
- 2. Start the mysql client:

mysql --host=[INSTANCE\_IP] --user=root --password

- 3. Enter your password.
- 4. You should see the mysql prompt.

<span id="page-2-1"></span>Connect to your Cloud SQL instance using SSL

To connect using SSL, you need:

- A Certificate Authority (CA) certificate in a **server-ca.pem** file.
- A client public key certificate in a **client-cert.pem** file.
- A client private key in a **client-key.pem** file.

If you lack a client certificate and a corresponding private key, create a new client certificate (https://cloud.google.com/sql/docs/mysql/configure-ssl-instance#new-client).

Before you begin, confirm that you have installed the client [\(#install-mysql-client\)](#page-1-0) and configured access to your instance (#configure-instance-mysql).

To connect to your instance using SSL:

1. Start the mysql client:

```
mysql --ssl-ca=server-ca.pem --ssl-cert=client-cert.pem --ssl-key=client-<mark>key.pe</mark>
  --host=[INSTANCE_IP] --user=root --password
```
- 2. Enter the password.
- 3. At the MySQL prompt, enter the \s command to verify that your connection is using SSL.
- 4. Look for the output line with **SSL:**.

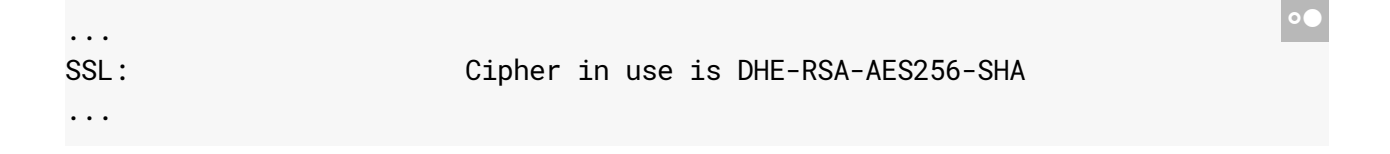

 **Warning:** MySQL client versions prior to 5.7.3 consider the **--ssl** options as advisory, and silently fall back to unencrypted connections if the server does not accept an encrypted connection. For more information, see Using Encrypted Connections [\(https://dev.mysql.com/doc/refman/5.7/en/encrypted-connections.html\)](https://dev.mysql.com/doc/refman/5.7/en/encrypted-connections.html) in the MySQL Reference Manual. To avoid this issue, you can configure the instance so that only SSL connections can connect to it (for more information, see Configuring SSL for Instances (https://cloud.google.com/sql/docs/mysql/configure-ssl-instance)).

For information about troubleshooting connection issues over IP, see Diagnosing Issues with Cloud SQL Instances

[\(https://cloud.google.com/sql/docs/mysql/diagnose-issues#connection\)](https://cloud.google.com/sql/docs/mysql/diagnose-issues#connection).

## Using the client in the Cloud Shell

1. Go to the Google Cloud Console.

GO TO THE GOOGLE CLOUD CONSOLE [\(HTTPS://CONSOLE.CLOUD.GOOGLE.COM/\)](https://console.cloud.google.com/)

2. Click the Cloud Shell icon  $\geq$  towards the right in the tool bar.

The Cloud Shell takes a few moments to initialize.

3. At the Cloud Shell prompt, use the built-in client to connect to your Cloud SQL instance:

gcloud sql connect [INSTANCE\_ID] --user=root

4. Enter your password.

The gcloud sql command group does not support connecting to a Cloud SQL instance using SSL/TLS.

### What's next

- Learn about the two levels of access control [\(https://cloud.google.com/sql/docs/mysql/instance-access-control\)](https://cloud.google.com/sql/docs/mysql/instance-access-control) for Cloud SQL instances.
- Create users [\(https://cloud.google.com/sql/docs/mysql/create-manage-users\)](https://cloud.google.com/sql/docs/mysql/create-manage-users) and databases [\(https://cloud.google.com/sql/docs/mysql/create-manage-databases\)](https://cloud.google.com/sql/docs/mysql/create-manage-databases).
- Learn about options for connecting to your instance from your application [\(https://cloud.google.com/sql/docs/mysql/external-connection-methods\)](https://cloud.google.com/sql/docs/mysql/external-connection-methods).
- Learn about the mysql client [\(https://dev.mysql.com/doc/refman/5.7/en/mysql.html\)](https://dev.mysql.com/doc/refman/5.7/en/mysql.html).
- Learn about options for support [\(https://cloud.google.com/sql/docs/support\)](https://cloud.google.com/sql/docs/support).

Except as otherwise noted, the content of this page is licensed under the Creative Commons Attribution 4.0 License [\(https://creativecommons.org/licenses/by/4.0/\)](https://creativecommons.org/licenses/by/4.0/)*, and code samples are licensed under the Apache 2.0 License* [\(https://www.apache.org/licenses/LICENSE-2.0\)](https://www.apache.org/licenses/LICENSE-2.0)*. For details, see our Site Policies* [\(https://developers.google.com/terms/site-policies\)](https://developers.google.com/terms/site-policies)*. Java is a registered trademark of Oracle and/or its aliates.*

*Last updated December 6, 2019.*